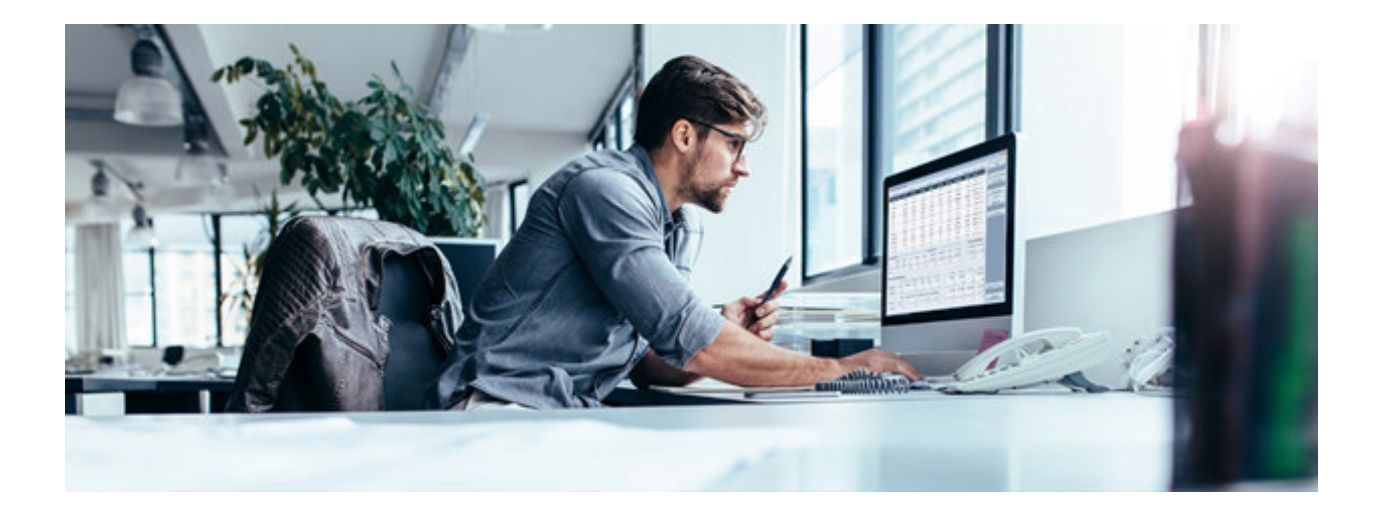

# Module Q3 COFI

## Introduction

Q3 Software est une solution modulaire. Tous les modules se laissent intégrés dans une surface commune. La plupart des modules sont en outre disponible comme produit individuel.

Vous trouvez les informations détaillées et actuelles par rapport de tous les modules dans le soutien au programme (touche F1) sous «Modules»). Vous trouvez en outre pour chaque module un manuel dans l'Internet (www.q3software.ch, menu «Downloads»).

 $\Box$  Lisez ce manuel si vous gérez une comptabilité en partie double. Si vous gérez un livre de caisse, veuillez s. v. p. lire l'introduction «Q3 livre de caisse».

## Etendue des fonctions

Le module COFI est disponible dans quatre variantes (standard, advanced, profi, premium) avec des caractéristiques différentes. Vous trouvez dans l'Internet (www.q3software.ch, menu Downloads) une comparaison des variantes détaillée. Vous trouvez en outre à la fin de ces introductions une vue d'ensemble des différences les plus importantes des variantes.

## Les fonctions de base

Quand vous lancez le module COFI pour la première fois ou quand vous établissez un nouveau mandant, vous déterminez la date d'ouverture et - si vous décomptez la taxe sur la valeur ajoutée - le mode de décompte. Vous pouvez également introduire un plan comptable prédéfini.

Après l'installation réussite de la comptabilité, et ensuite lors de chaque nouveau lancement du module COFI ouvre la fenêtre de comptabilisation. Celle-ci restera ouverte jusqu'à ce que vous quittiez le programme.

 $\Box$  La date d'ouverture, le mode de décompte et le nom de la comptabilité peuvent être modifié selon besoin plus tard sous *Ficher+Configuration* 

Vous établirez votre plan comptable individuel lors de la première utilisation. Prêtez particulièrement attention aux comptes soumis à la TVA si vous êtes redevable de cette taxe. Le module COFI affiche les taux d'imposition actuels dans un tableau.

Nous vous recommandons d'imprimer votre plan comptable individuel pour votre contrôle. S'il correspond à vos besoins, vous commencez avec les écritures d'ouverture. Vous saisissez d'abord les soldes d'ouverture et de l'exercice précédent. Dès cet instant, laissez au module COFI le soin d'effectuer le travail.

Le logiciel passe automatiquement en compte les écritures d'ouverture sur la base des soldes d'ouverture. Dès que le bilan d'ouverture est complet, vous pouvez l'imprimer.

Le module COFI est maintenant prêt pour les activités courantes. Vous allez saisir des écritures, ouvrir un nouveau compte de temps en temps, imprimer des bilans provisoires etc. Vous pouvez consulter toutes les analyses moyennant le menu Analyses, les contrôler d'abord dans l'aperçu ou les imprimer directement.

Au terme de l'année, vous effectuerez toutes les écritures de bouclement (amortissements, évaluations etc.) et vous laissez le logiciel boucler l'ancienne période de bilan et ouvrir le nouvel exercice.

Dès variante advanced: Ou bien vous commencez à passer des écritures dans le nouvel exercice et attendez avec le bouclement de l'ancien exercice. Ceci et sans problèmes possible avec le module COFI.

U Si vous avez achété l'additif Q3 Mandants, vous pouvez déterminer deux périodes de bilan, p. e. une pour l'année actuelle et l'autre pour l'année écoulée. Le logiciel gère ensuite pour les deux un secteur de numéros de justicatifs et attribue lors de chaque nouvelle écriture, à l'aide de la date comptable, automatiquement le numéro de justicatif suivant du secteur de numéros de justicatif correct.

Le module COFI ne considère les écritures comme définitivement passées que lorsque l'exercice est bouclé. Jusque-là, elles peuvent en tout temps être corrigées ou effacées. Les écritures d'extourne établies simplement en raison d'une erreur de compte appartiennent au passé.

#### Plan comptable

Le plan comptable peut gérer un nombre de comptes illimité. Il y a quelques modèles de plan comptable qui sont inclus. Vous pouvez reprendre un tel et l'adapter à vos besoins ou saisir votre propre plan comptable nouvel.

Le plan comptable peut être adapté et complété en tout temps pendant le travail avec le module COFI. Les comptes ne peuvent toutefois plus être effacés dès que des écritures y ont été passées. Vous ne pourrez modifier que leur nom.

Vous avez la possibilité avec *Fonctions+Plan comptable* de modifier à volonté la structure des comptes.

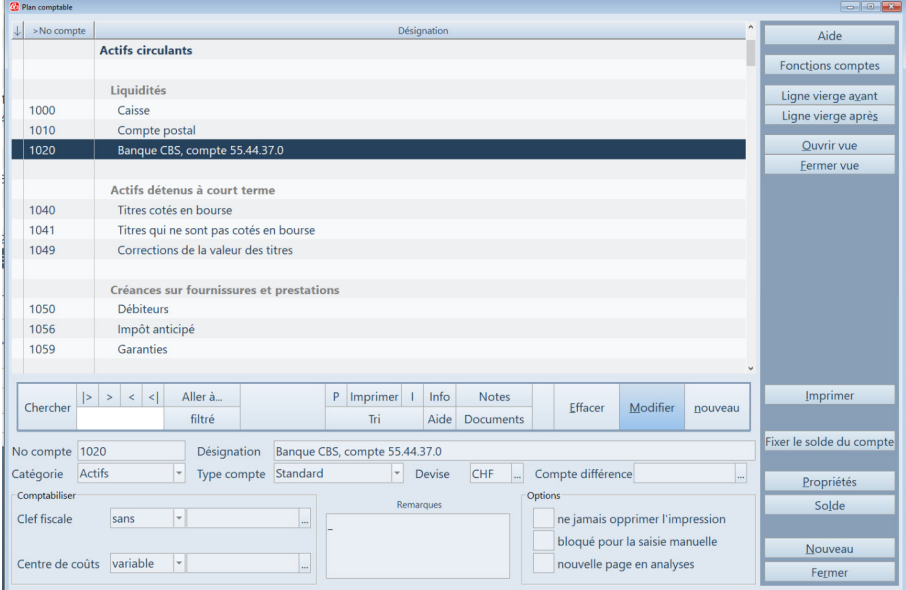

Vous pouvez augmenter considérablement la vue d'ensemble de votre plan comptable avec des titres, des lignes vierges et des comptes de totalisation.

À côté des quatre catégories principales ''actifs'', ''passifs'', ''charges'' et ''recettes'', le module COFI permet la gestion de la catégorie comptes spéciaux. C'est par là que le logiciel gère les comptes de bouclement et d'ouverture. Vous pouvez également ouvrir vos propres comptes dans cette catégorie et ainsi tenir des comptabilités parallèles.

#### Bilan d'ouverture

Si vous traitez le premier exercice comptable avec le module COFI (et vous ne reprennez pas des données dès une version ancienne du logiciel), le logiciel vous donne la possibilité de saisir les soldes de l'exercice précédent manuellement. A l'aide de ces soldes de l'exercice précédent, il gènère automatiquement les écritures d'ouverture.

Pour une société anonyme c'est une exigence légale de comparer avec l'exercice précédent pendant le bouclement. La saisie manuelle des soldes de l'exercice précédent vous soutient, même de remplir cette exigence, si vous comptabilisez le premier exercice comptable avec le module COFI. Pour chaque exercice qui suit, les soldes de l'exercice précédent sont automatiquement géré.

#### Comptabiliser

La fenêtre comptabiliser est ouverte en démarrant le logiciel ou en choisissant le module COFI. Il y a toutes les écritures du journal principal.

Les écritures dans le journal principal peuvent être modifiées ou effacées en tout temps, jusqu'au bouclement définitif de l'exercice annuel. Le module COFI ne fait pas de différence entre une écriture provisoire et une écriture définitive.

Lors de la comptabilisation, vous avez libre accès aux comptes et aux clefs fiscales. Si par exemple il vous manque un compte, vous pouvez en créer un directement moyennant des champs de compte.

La date d'ouverture introduite lors de la première installation fixe également la limité antérieure pour passer des écritures en compte. Tant qu'un bouclement n'a pas été effectué, cette date peut toutefois être modifiée dans la configuration COFI.

Si vous fixez dans la configuration COFI une période comptable, les écritures hors de cette période ne seront pas possibles, indépendamment de la date d'ouverture. Vous saisissez pour chaque écriture la date, le numéro de justicatif, le compte débit et crédit, le montant, la clef fiscale (TVA) et une texte quelconque.

Si vous omettez soit le compte créditeur, soit le compte débiteur, le module COFI procédera à une écriture collective (disponible dès variante profi).

|                                                                                                    | $\boxed{\bullet}$ $\boxed{\bullet}$ $\boxed{8}$<br>Comptabiliser - Période 01.01.19 - |  |  |
|----------------------------------------------------------------------------------------------------|---------------------------------------------------------------------------------------|--|--|
| No justificatif<br>Débit<br>Crédit<br><b>TVA</b><br>inactive<br>Origine<br>$>$ Date<br>Texte<br><b>Montant</b>                 | Aide                                                                                  |  |  |
| Ecriture d'ouverture<br>01.01.19<br>1050<br>8000<br>Comptabilité<br>29'000.00                                                  |                                                                                       |  |  |
| 01.01.19<br>1110<br>8000<br>Ecriture d'ouverture<br>Comptabilité<br>27'000.00                                                  | Fonctions principales                                                                 |  |  |
| Ecriture d'ouverture<br>01.01.19<br>1120<br>8000<br>Comptabilité<br>53'000.00                                                  | Fonctions d'écritures                                                                 |  |  |
| 01.01.19<br>8000<br>2000<br>Ecriture d'ouverture<br>Comptabilité<br>17'000.00                                                  | <b>Analyses</b>                                                                       |  |  |
| 131'000.00<br>01.01.19<br>8000<br>2100<br>Ecriture d'ouverture<br>Comptabilité                                                 | <b>Paiements</b>                                                                      |  |  |
| 01.01.19<br>8000<br>2110<br>Ecriture d'ouverture<br>Comptabilité<br>20'000.00                                                  | <b>Gestion d'adresses</b>                                                             |  |  |
| 01.01.19<br>Comptabilité<br>8000<br>2140<br>Ecriture d'ouverture<br>83'000.00                                                  | Centre de contrôle TVA                                                                |  |  |
| 01.01.19<br>19-00001<br>Appareil photo<br>P7.7B2<br>Comptabilité<br>372.75<br>1111<br>1000                                     |                                                                                       |  |  |
| 19-00004<br>20.01.19<br>1020<br>Paiements<br>Comptabilité<br>3'600.00                                                          | <b>Disposer comptes</b>                                                               |  |  |
| 6700<br>Sous-locataire<br>Comptabilité<br>2'600.00                                                                             |                                                                                       |  |  |
| 1'000.00<br>Avance Seifenlust Särl<br><b>R7.7B</b><br>Comptabilité<br>6300                                                     | Extrait compte                                                                        |  |  |
| 19-00005<br>1020<br>3'600.00<br>21.01.19<br>Comptabilité<br>Paiements                                                          |                                                                                       |  |  |
| 6700<br>Sous-locataire<br>Comptabilité<br>2'600.00                                                                             | Nouveau d'actuel                                                                      |  |  |
| <b>R7.7B</b><br>6300<br><b>Avance Seifenlust</b><br>Comptabilité<br>1'000.00                                                   |                                                                                       |  |  |
| 12.03.19<br>19-00002<br>4700<br>Matériel pour le bureau<br>P7.7B2<br>Comptabilité<br>$537.50$ $\sqrt{ }$<br>1020               | Texte de révision                                                                     |  |  |
| Aller à<br>$\leq$<br>Sélection<br>Info<br>$\mathsf{A}$<br><b>Notes</b><br>$\vert$ ><br>$\prec$<br>Imprim.<br>$\geq$<br>nouveau | Echanger les comptes                                                                  |  |  |
| Chercher<br>Effacer<br>Modifier<br>filtré<br>Aide<br>$Marauer(+)$<br>Ordre chrono<br><b>Documents</b><br>Nouv.de               | Ecritures inactive                                                                    |  |  |
|                                                                                                    | Ecritures récip.                                                                      |  |  |
| no justificatif<br>Bilan de bouclement/d'ouver Bénéfice de l'exercice/(perte impôt<br>just. date<br>montant                    |                                                                                       |  |  |
| CHF<br>11 - 01.01.2019<br>8000<br>.2140<br>Ecriture<br>83000.00<br>$\cdots$                                                    |                                                                                       |  |  |
| Saldo 83'000.00<br>Saldo 0.00<br>83000.00<br>net                                                                               | Nouveau                                                                               |  |  |
| Quitter programme<br>$-1$<br>Ecriture d'ouverture<br>Texte                                                                     |                                                                                       |  |  |

La fenêtre comptabiliser– Fenêtre principale du module «COFI»

#### Ecritures modèles

Vous pouvez définir des propositions pour les écritures répétitives avec *Fonctions+Ecritures* modèles dès variante profi. Vous pouvez aussi seulement saisir des parties d'une écriture et ajouter le reste pendant la comptabilisation. Les écritures modèles sont numérotés selon numéros courants.

Vous pouvez avec *Détail+Nouveau de l'écriture modèle* choisir un modèle d'écriture comme proposition pour une nouvelle écriture.

#### Journal principal

Le journal principal sert de plaque tournante de toutes les fonctions dans le logiciel. Chaque analyse est calculée selon le journal principal aussi le bilan et les comptes des résultats. Ceci permet une sécurité maximale de données. On peut renoncer à une fonction de réorganisation de données.

Le journal principal peut contenir des écritures de plusieurs exercices comptables dès variante advanced. Vous pouvez sans problèmes comptabiliser dans plusieurs périodes parallèles.

L'analyse «journal principal» permet un extrait pour une période déterminée, p. e. aussi pour un exercice comptable complet. Ceci est bien sûr aussi valable pour l'analyse l'«extrait de compte».

#### Bilan/comptes des résultats

Le bilan et les comptes des résultats se laissent imprimer à un jour fixe au choix ou contrôler dans un aperçu.

Si vous gérez plusieurs périodes de bilan en même temps, l'impression de tous les bilans est à tout moment possible.

| Au 31.12.2019 |                                          | 1002 Lausanne<br>Page 2 |  |
|---------------|------------------------------------------|-------------------------|--|
|               | <b>Passifs</b>                           |                         |  |
|               | Capitaux étrangers à court terme         | 115'880.41              |  |
|               | Dettes sur fournissures et prestations   | 35'143.00               |  |
| 2000          | Créditeurs                               | 17'000.00               |  |
| 2001          | <b>TVA</b> due                           | 18'143.00               |  |
|               | Autres engagements à court terme         | 80'737.41               |  |
| 2010          | Avances sur payements de clients         | 1'500.00                |  |
| 2015          | Dette sur emprunt à court terme          | 35'000.00               |  |
| 2016          | Créditeur TVA (rapports)                 | 15'000.00               |  |
| 2019          | Créditeur caisse de compensation AVS/AC  | 15'000.00               |  |
| 2020          | <b>Banque CHF</b>                        | 5'500.65                |  |
| 2021          | <b>Banque EUR</b><br>7'580.65            | 8'076.91                |  |
| 2022          | Dettes à court terme envers des associés | 659.85                  |  |
|               | Dette sur emprunt à long terme           | 169'733.25              |  |
|               | Dettes à long terme portant intérêt      | 169'733.25              |  |
| 2050          | Dette sur emprunt à long terme           | 12'750.90               |  |
| 2051          | Dettes à long terme envers des associés  | 6'982.35                |  |
| 2060          | Hypothèque                               | 150'000.00              |  |

Exemple impression du bilan

#### Taxe à la valeur ajoutée/clefs fiscales

Il est indiqué sur chaque compte s'il est soumis à impôt ou pas. Une référence à une clef fiscale (p. ex. «impôt de résultats 7.7 brut») détermine la hauteur du taux fiscal lors d'un compte soumis à impôt, si la comptabilisation se fait de façon nette ou brute, et sur quel compte fiscal le montant fiscal doit être comptabilisé.

Si vous comptabilisez sur un compte soumis à impôt, le logiciel calcule automatiquement le montant fiscal et le comptabilise automatiquement sur le compte fiscal relié.

#### Taux de la dette fiscale nette

Si vous décomptez la TVA avec taux de la dette fiscale nette, il faut quand même utiliser les clés "effectives" (p. e. R7.7B). Dans une écriture avec taux de la dette fiscale nette, il n'y a pas de comptabilisation pour le montant TVA et pour cette raison il n'apparaît pas. Dans l'impression des extraits de compte, du bilan et des comptes des résultats, les montants TVA ne sont aussi pas considérés. Le journal et les extraits de compte restent claire et court à cette manière. Vous devez seulement saisir le montant dû après avoir décompté la TVA comme charge.

#### Budget

Vous pouvez créer un budget pour le bilan ainsi que les comptes des résultats. Au choix, vous pouvez reprendre les soldes actuels des comptes comme bases de budget.

Le module COFI permet dès variante advanced de gérer jusqu'à quatre budget différents.

#### Comparaison avec l'exercice précédent

Le module COFI imprime automatiquement pendant le bouclement une comparaison avec l'exercice précédent pour le bilan et les comptes des résultats. Les soldes de l'exercice précédent sont automatiquement saisi du logiciel après le bouclement. Lors de la première installation, il faut saisir manuellement les soldes de l'exercice précédent (s'ils sont disponibles). Cette analyse et à tout moment disponible pour le bilan ou les comptes des résultats séparé ou ensemble avec le module COFI.

#### Périodes

Grâce à la configuration, adaptable à tout moment, vous pouvez déterminer la période en dehors de celle dont on ne peut pas saisir des écritures. Si par exemple un trimestre est bouclé, vous pouvez déterminer le début de la période comptable sur le prochain trimestre. Ceci évite de comptabiliser dans une période déjà bouclée.

U Le cas échéant, vous pouvez étendre votre période comptable à tout moment, p. e. pour les écritures complémentaires en bouclant la période de bilan.

#### **Graphiques**

Le module COFI offre deux analyses graphiques:

- L'extrait de compte d'un seul compte montre dans des intervalles mensuels le développement du solde.
- La comparaison des comptes offre un comparatif des comptes ou groupes de comptes déterminés à un jour fixé.

Vous pouvez au choix modifier ces graphiques en couleurs, sans ou avec inscription et en plusieurs manières différentes (barres, camembert, virages etc.). On peut imprimer tous les graphiques ou les importer dans autres logiciels.

#### Bouclement

Par le bouclement, vous fixez la fin de la période de bilan. Parallèlement, vous indiquez au module COFI quels comptes doivent être utilisés pour la clôture du bilan et du compte de pertes et profits (PP) ainsi que pour la comptabilisation du résultat (bénéfice/déficit). Le module COFI s'occupe ensuite de l'ensemble des opérations de contrôle et passe en compte les écritures de bouclement, établit le bilan final, comptabilise le résultat et passe en compte les écritures d'entrée.

La comparaison avec l'exercice précédent et le journal principal doivent impérativement être imprimés.

 $\Box$  La comparaison avec l'exercice précédent et le journal principal peuvent être imprimé avant ou directement pendant le bouclement.

ATTENTION: Les écritures d'un exercice bouclé sont effacées du journal principal. Si vous désirez conserver ces écritures pour un usage ultérieur, vous devriez procéder à une sauvegarde de données avant le bouclement.

U Ou bien si vous achtétez l'option «Q3 Mandants», il vous permet d'accéder tous les exercices précédents - y compris l'impression des analyses. Le logiciel établit automatiquement un mandant d'archive pendant le bouclement de la période comptable.

#### Adresses

Vous pouvez élargir le module COFI avec une gestion d'adresses complète. L'accès s'effectue moyennant le bouton *Adresses* à la partie droite dans la fenêtre de comptabilisation ou moyennant le symbol "Adr" au-dessous la barre des menus. Pour toutes les informations ultérieures veuillez s. v. p. consulter introduction Q3 module «adresse».

#### Opérations financières/ ordres de virement électroniques

Vous pouvez élargir le module COFI avec l'option opérations financières. L'accès s'effectue moyennant le bouton *Paiements* à la partie droite dans la fenêtre de comptabilisation ou moyennant le symbol "ZAV" au-dessous la barre des menus. Pour toutes les informations ultérieures veuillez s. v. p. consulter Introduction Q3 module «paiements».

### Caractéristiques des différentes variantes

Q3 COFI est disponible dans cinq variantes avec des caractéristiques différentes. Une version mise à niveau d'une variante inférieure à une variante supérieure est à tout instant sans perte des données et sans frais supplémentaires disponible.

Voici un vue d'ensemble des caractéristiques les plus importantes des variantes:

#### Q3 COFI standard

- Au choix livre de caisse ou comptabilité en partie double selon les exigences légales en vigueur en Suisse (module livre de caisse: cf. introduction correspondante)
- Plan comptable avec un nombre illimité de comptes, division en groupes et sous-groupes
- Bilan, comptes des résultats, comparaison avec l'exercice précédent, extrait de compte, journal
- Au choix avec fonctionnalité TVA

#### Q3 COFI advanced

- O3 COFI standard
- $+$  Euro
- $\bullet$  + écritures parallèles dans plusieurs périodes
- $\bullet$  + écritures périodiques à recourant à un modèle
- $\bullet$  + Budget par mois

#### Q3 COFI profi

- Q3 COFI advanced
- $\bullet$  + écritures collectives
- + budget avec comparaison de l'exercice précédent
- $\bullet$  + écritures modèles
- $+ 3$  mandants

#### Q3 COFI premium

- Q3 COFI profi
- $\bullet$  + comptabilité des immobilisations
- $\bullet$  + liste d'amortissements
- $\bullet$  + calculation d'intérêts
- $+ 2$  colonnes dans le budget
- $\bullet$  + données confidentielles

#### Q3 Software fiduciaire «COFI»

Pour les fiduciaires il y a une variante premium avec des fonctions supplémentaires, par ex.

- Sauvegarder un plan comptable comme modèle
- Consolidation pour plusieurs mandants
- Cockpit fiduciaire
- Solution Cloud fiduciaire pour l'intégration de plusieurs clients (qui travaillent aussi avec Q3 Software) dans la même interface utilisateur

## OPTIONS IMPORTANTES

#### Q3 mandants

L'option Q3 Mandants vous permet de gérer un nombre illimité de mandants. En outre, un mandant d'archive est créé pendant chaque bouclement de la période de bilan avec Q3 mandants. Vous avez à cette manière à tout instant accès à vos données des exercices précédents.

#### Q3 outils de service

Q3 outils de service contient plusieurs fonctions pour la sécurité des données et pour le suivi des données, par ex.:

- Sauvegarde de vos précieuses données sur un Q3 serveur fiable
- Annuler le bouclement de la période de bilan
- Centre de contrôle TVA

#### Q3 centre de côuts

- Centre de coûts par écriture, nombre illimité de centre de coûts
- Liste de soldes de centre de coûts
- Liste des mouvements de centre de coûts
- Compte des résultats par centre de coûts

#### Q3 monnaie étrangère

- Comptes au choix en monnaie étrangère
- Nombre de devises illimité, proposition des devises les plus importantes
- Egalisation des changes automatique

## Informations complémentaires

Vous trouvez sur www.q3software.ch moyennant le menu DOWNLOADS une comparaison des variantes et un manuel avec un cours de base pour la marche à suivre. Des informations complémentaires sont disponible dans l'aide du logiciel (F1), vous les trouvez moyennant la recherche par mot-clé de vos intérêts.

U Le module COFI peut être relié intelligemment avec des autres modules. A cette manière on peut par ex. dans les modules «salaire», «facture» et «créancier» automatiquement laisser générer les écritures COFI dans le journal principal.